#### *Entering Inclement Weather on a Time Card – Hourly Employees with Benefits*

This Job Aid walks hourly employees with benefits through the process of entering inclement weather on a time card.

Audience: Hourly USS employees with benefits. Hourly Unclassified employees with benefits

Examples in this Job Aid:

- $\checkmark$  Hourly employee with benefits who is not deemed essential and does not work during an inclement weather period. See steps starting 1.0.
- $\checkmark$  Hourly employee with benefits who is deemed essential and does work during an inclement weather period. See steps starting 2.0.

\***A declaration of inclement weather affects time card reporting only for unclassified employees (administrative and professional staff) and USS with benefits. Faculty do not report anything during a declaration of inclement weather.** 

**Hourly employees without benefits should not work during a period of inclement weather.** 

**Note that the declaration of inclement weather will have a start and end time.** 

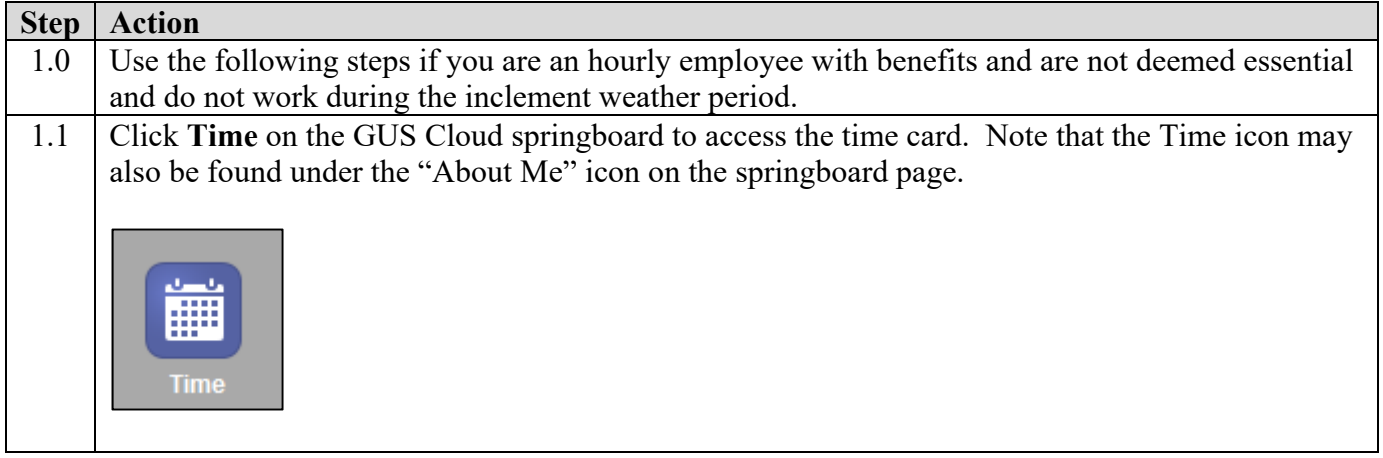

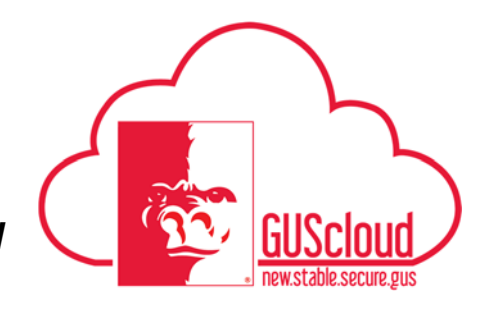

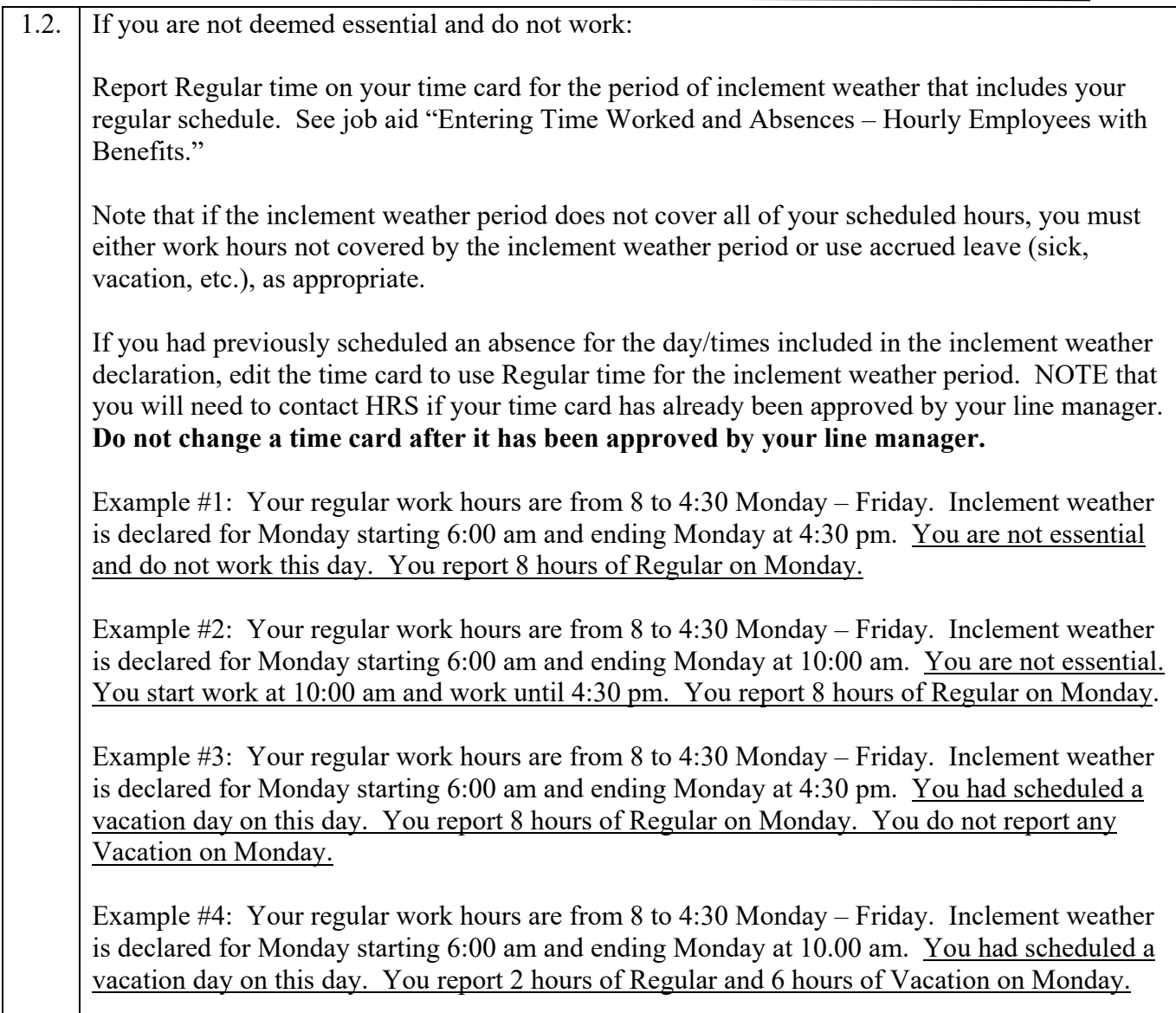

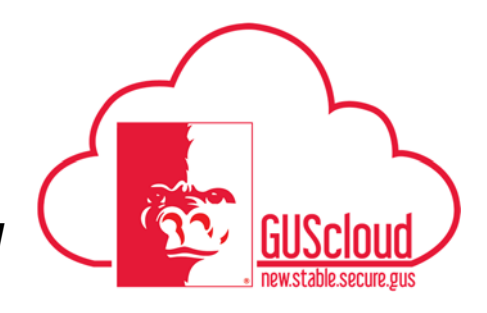

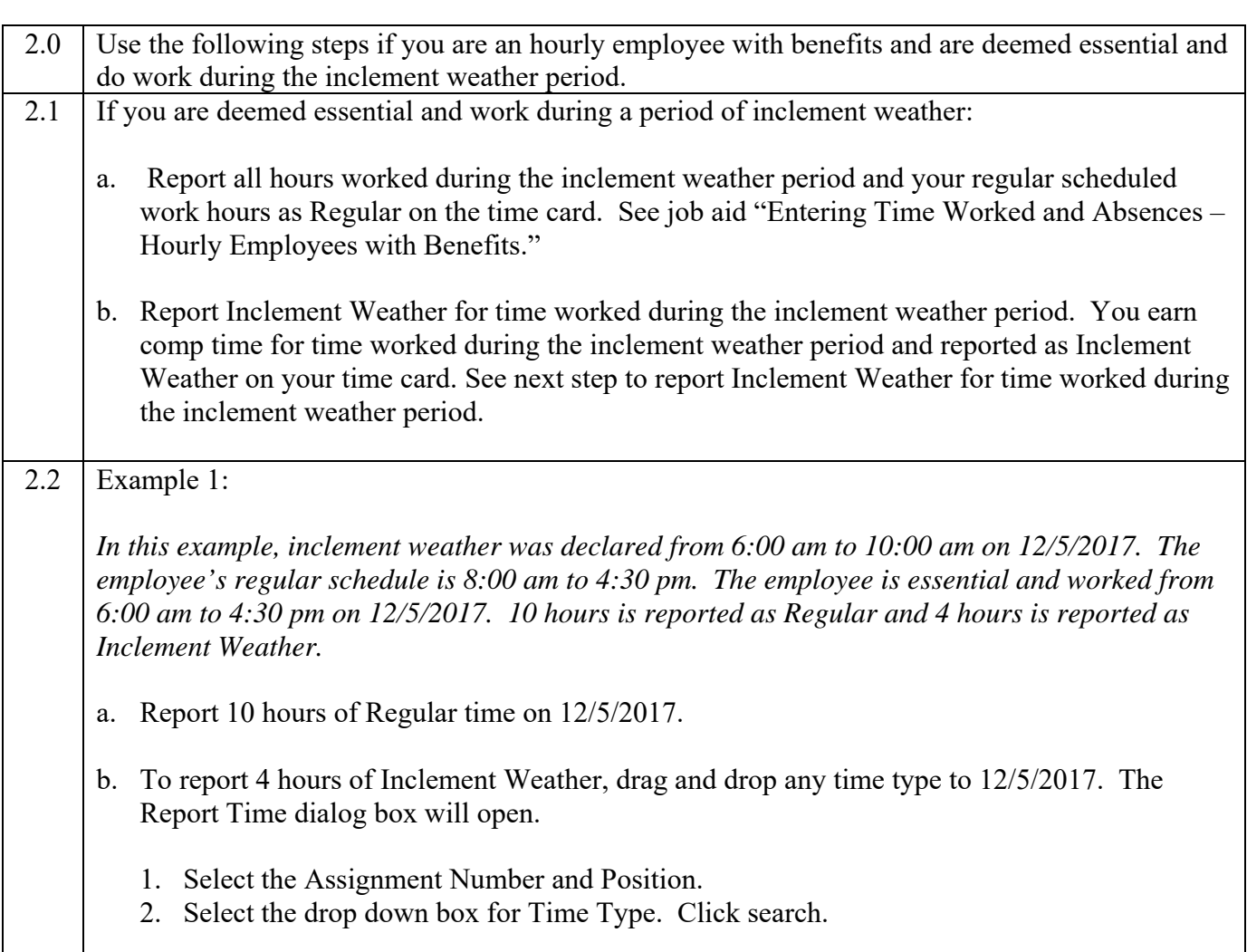

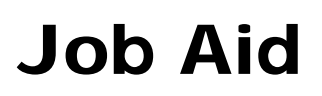

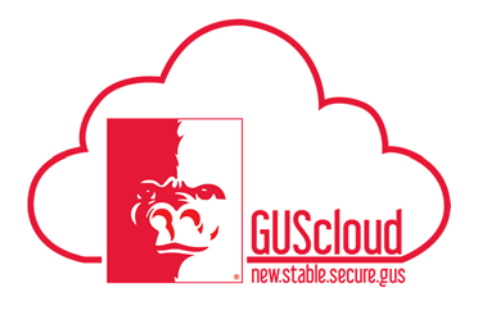

### *Entering Inclement Weather on a Time Card – Hourly Employees with Benefits*

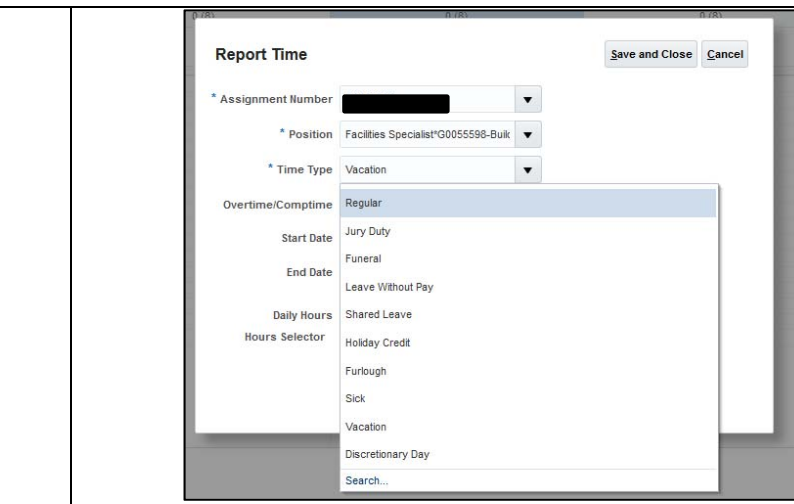

3. In the Search and Select: Time Type box, type "Inclement Weather" then Search.

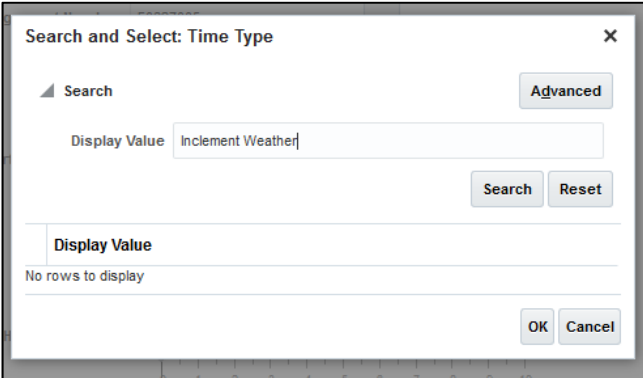

4. Inclement Weather will be displayed in the Display Value. Highlight the Inclement Weather Row, then click Ok.

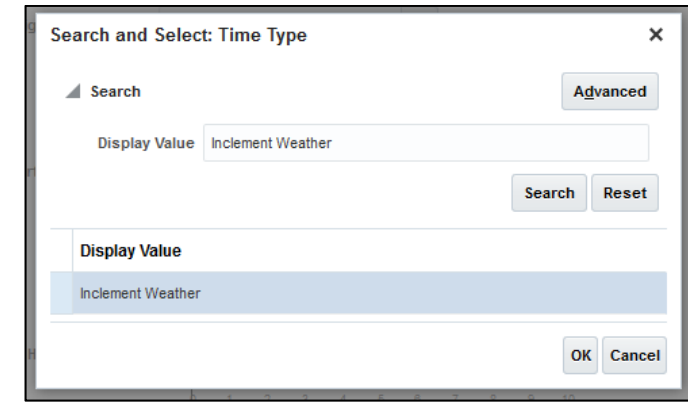

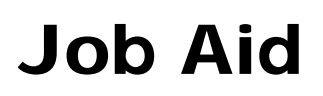

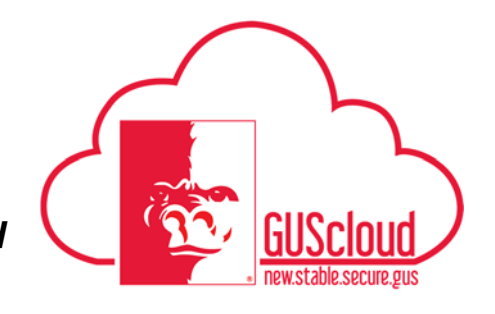

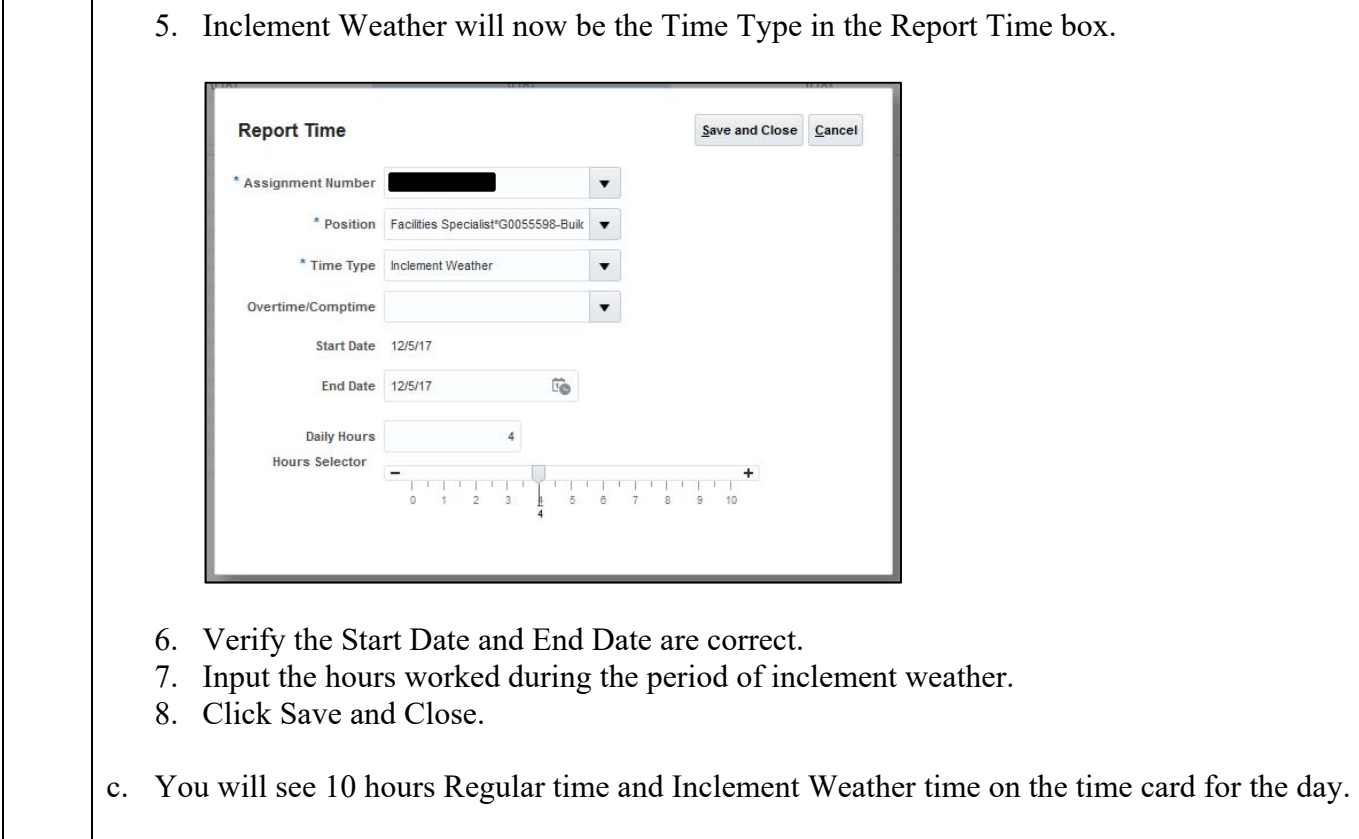

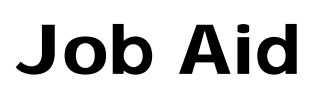

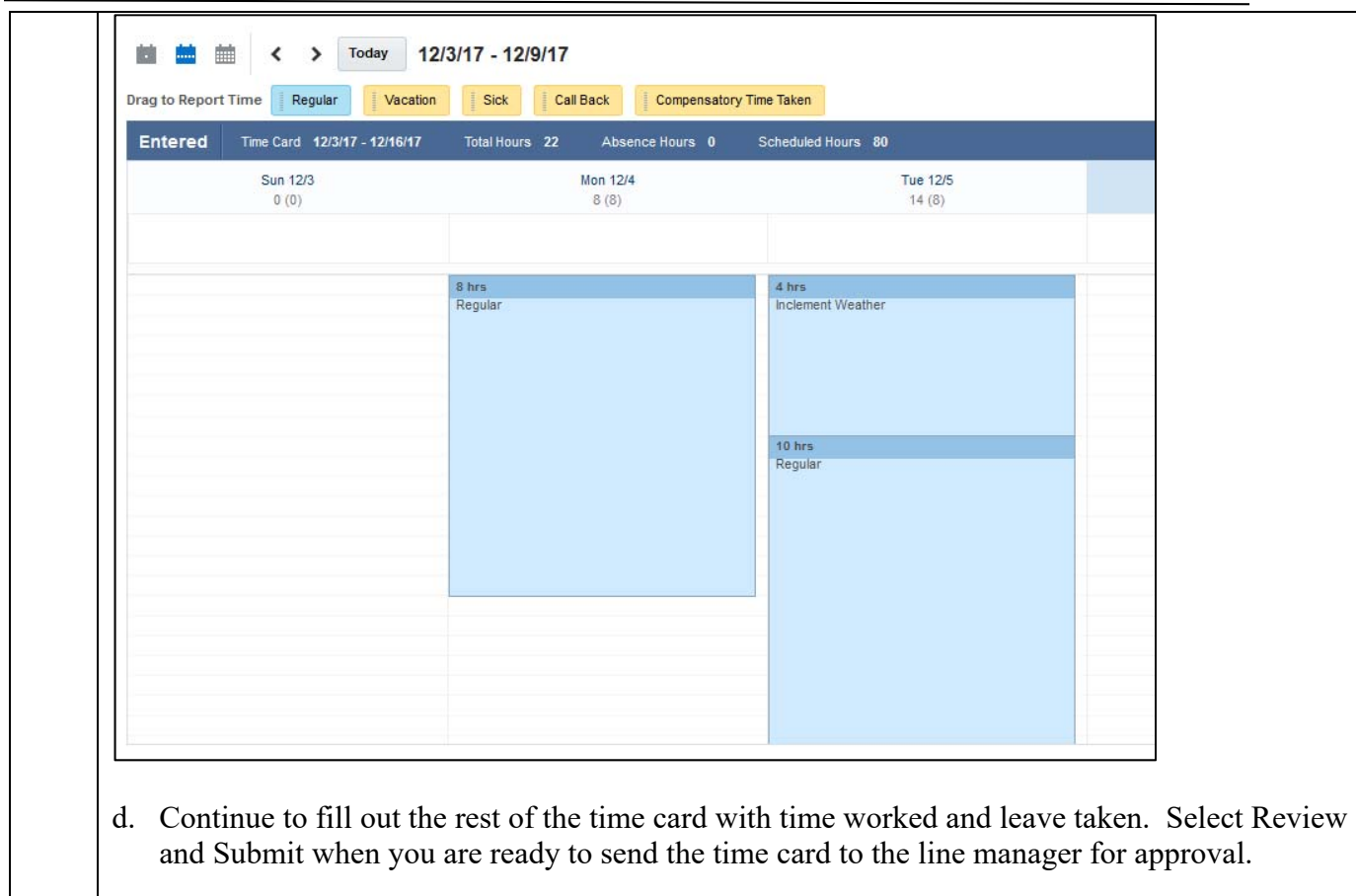

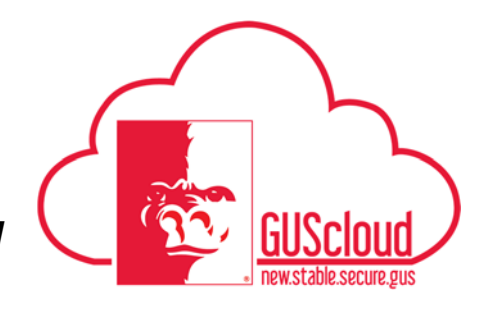

#### *Entering Inclement Weather on a Time Card – Hourly Employees with Benefits*

#### 2.3 Example #2:

*In this example, your regular work hours are from 8 to 4:30 Monday – Friday. Inclement weather is declared for Wednesday, 12/6/2017 starting 6:00 am and ending Wednesday at 4:30 pm. You are essential and you work 6:00 am to 4:30 pm on this day. You report 10 hours of Regular and 10 hours of Inclement Weather on Wednesday.* 

- a. Report 10 hours of Regular on 12/6/2017.
- b. Report 10 hours of Inclement Weather on 12/6/2017. Drag and drop any Time Type on 12/6. To find the Time Type for Inclement Weather, click on the search option under the drop down.

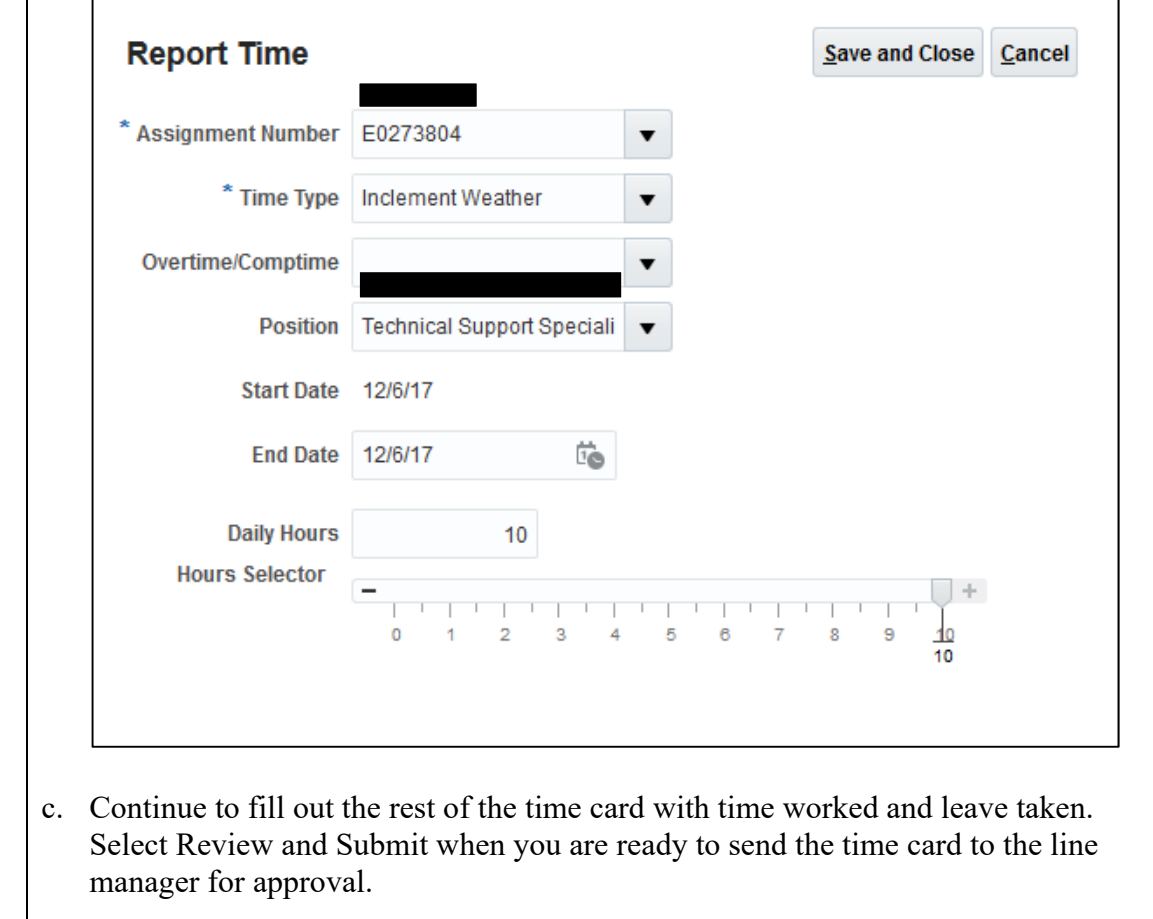